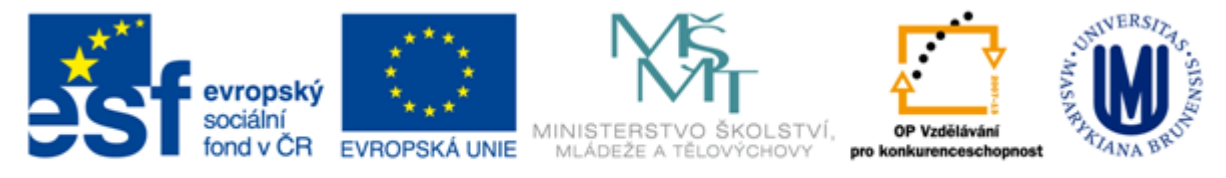

#### INVESTICE DO ROZVOJE VZDĚLÁVÁNÍ

## **Základy práce s informačními zdroji pro bc. studenty MVES**

**Mgr. Dana Mazancová, DiS.**

**Masarykova univerzita Fakulta sociálních studií Ústřední knihovna**

**Brno, 21. dubna 2015**

## **Práce s EIZ**

 $\blacksquare$  2 x 45 min.

- základy vyhledávacích technik
- tvorba rešeršního dotazu
- praktické vyhledávání v databázích

*úkol na další hodinu*

#### $\blacksquare$  2 x 45 min.

- $\div$  kontrola úkolu + diskuse
- **❖** elektronické knihy
- EBSCO Discovery Service a další nadstavbové nástroje

## **Vyhledávání**

- 1. Téma
- 2. Další specifikace
- 3. Výběr zdrojů
- 4. Boolovský model
- 5. Technika vyhledávání
- 6. Hodnocení vyhledaných záznamů
- 7. Další operace

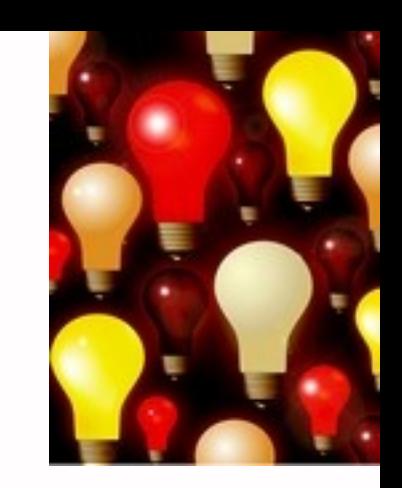

## **1. Téma**

## 1) Zamyslete se o čem chcete psát

 je nutné mít dost informací o daném tématu (pokud se studiem problematiky začínáte, nebojte se využít učebnice, encyklopedie, radu vyučujícího apod.)

## 2) Zformulujte téma nebo problém

 Lze využít tzv. **myšlenkových map** – grafické znázornění tématu

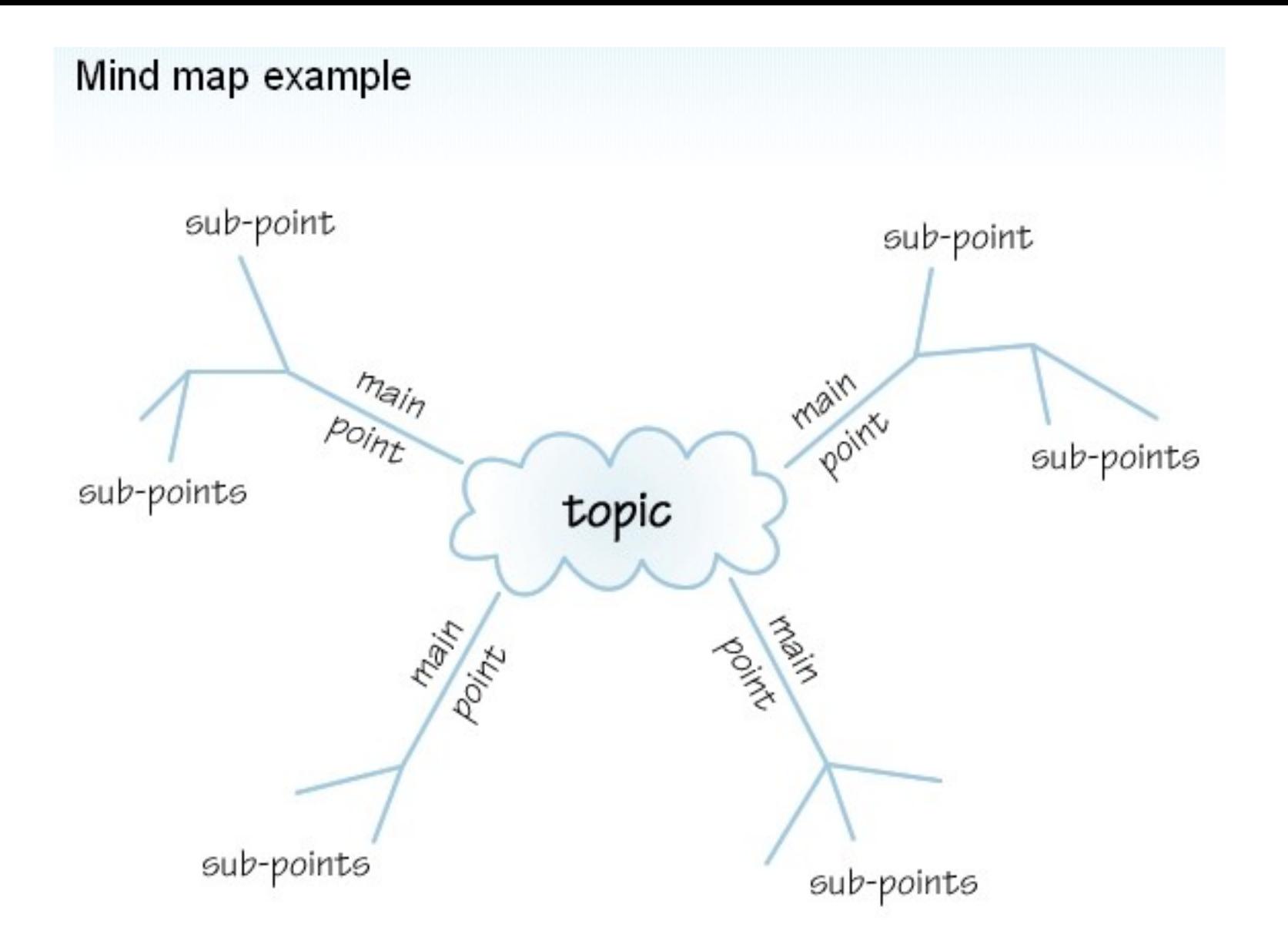

*Zdroj: http://www.open.ac.uk/skillsforstudy/pictures/mind-map.gif*

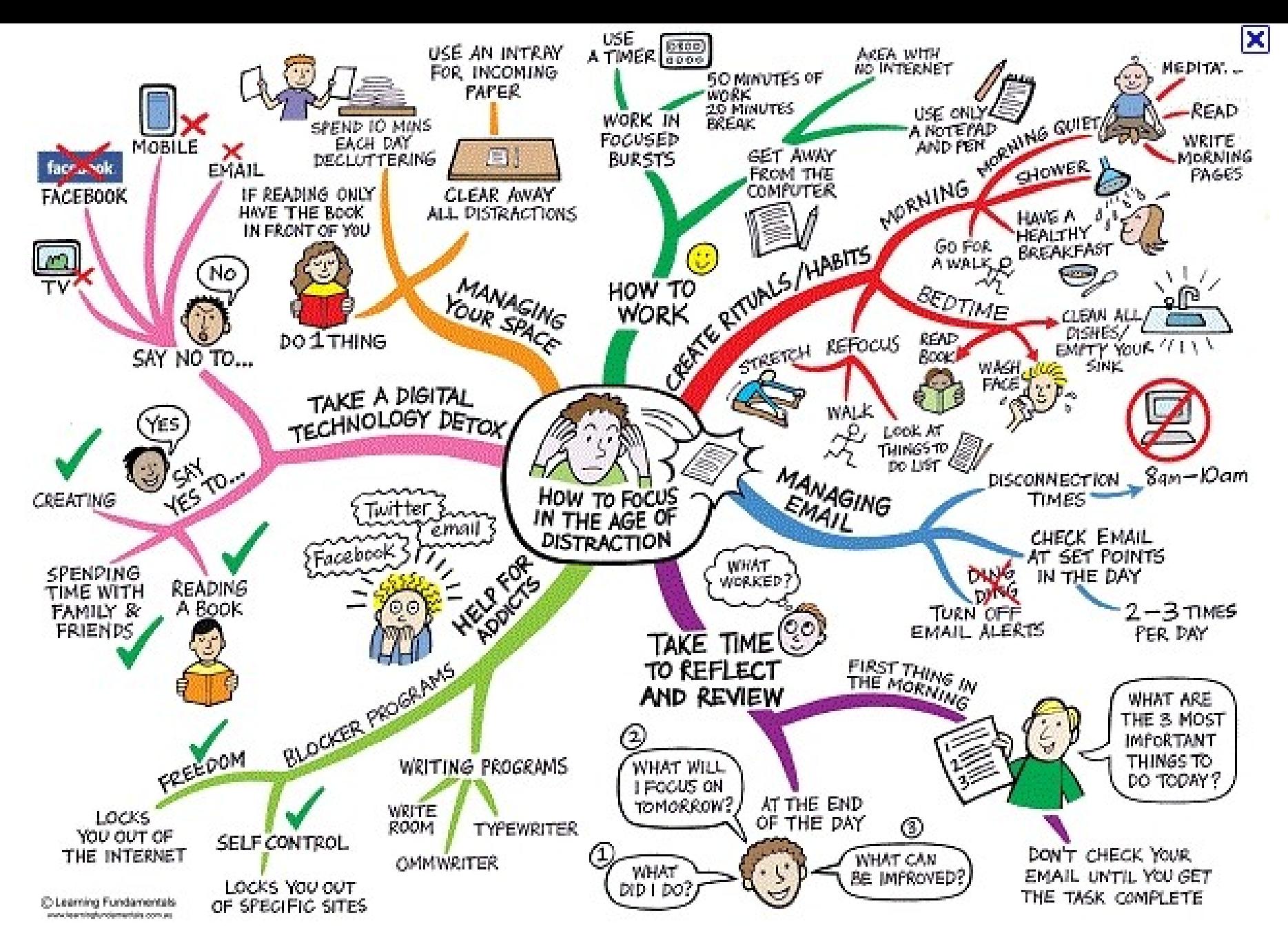

*Zdroj: http://mojosimon.wordpress.com/*

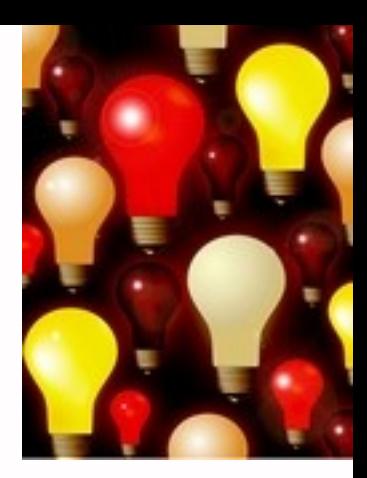

#### 3) Vyjádřete téma ve formě

#### **klíčových slov (hesel)**

- používejte zejména *podstatná jména*
- příd. jména, zájména a slovesa pouze pokud jsou opravdu nezbytné
- vyhýbejte se tzv. stop words (předložky, spojky, členy v cizích jazycích)

#### *př. Palestina; dějiny; starověk*

*Pozn. v katalozích knihoven můžete nalézt i tzv. předmětová hesla př. Palestina – dějiny – starověk*

#### 1. Téma **2. Další specifikace** 3. Výběr zdrojů 4. Boolovský model 5. Technika vyhledávání 6. Hodnocení vyhledaných záznamů 7. Další operace

## **2. Další specifikace**

#### **Před začátkem vlastního procesu vyhledávání je třeba si ujasnit:**

- časové rozmezí
- typy dokumentů (např. odborné časopisy, kapitoly z knih, příspěvky z konferencí, zpravodajství)
- typ dat (text, audio, video)
- jazyk dokumentů (většina světové produkce je v AJ)
- **forma (odborná** x populárně naučná)

#### 1. Téma 2. Další specifikace **3. Zdroje** 4. Průzkumová strategie 5. Vyhledávací postup 6. Technika vyhledávání

## **3. Zdroje**

- **Specializované odborné databáze**
- **Knihovní katalogy**
- **Specializované vyhledávače** odborných informací
- Repozitáře
- Knihovny
- **Další**

## 1. Téma 2. Další specifikace 3. Výběr zdrojů **4. Boolovský model** 5. Technika vyhledávání 6. Hodnocení vyhledaných záznamů 7. Další operace

## **Boolovský model**

- Logický součin, průnik operátor **AND** Logický součet, sjednocení – operátor **OR**
- Logická negace operátor **NOT Krácení termínů** (truncation) Vyhledávání prostřednictvím **fráze**

## **Strategie Boolovského modelu**

- nejrozšířenější
- kombinace termínů pomocí logických operátorů AND, OR, NOT

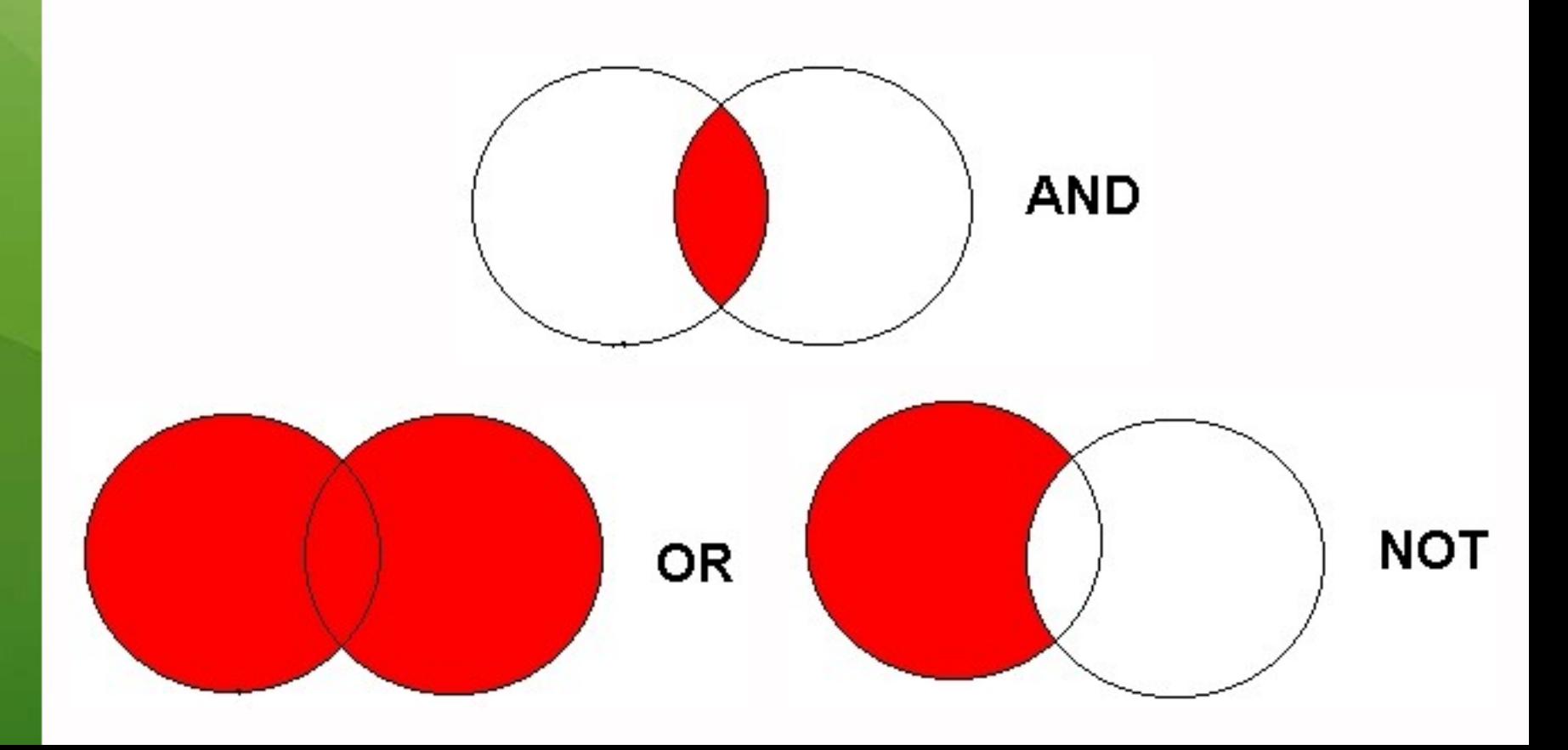

## **Operátor AND**

## **Logický součin, průnik**

- Vyhledání jen těch dokumentů, ve kterých se **vyskytují obě klíčová slova**
- Výsledek průzkumu se **zužuje**
- Můžeme jej znázornit jako **průnik množin**

#### *Př. Nizozemí AND politické strany*

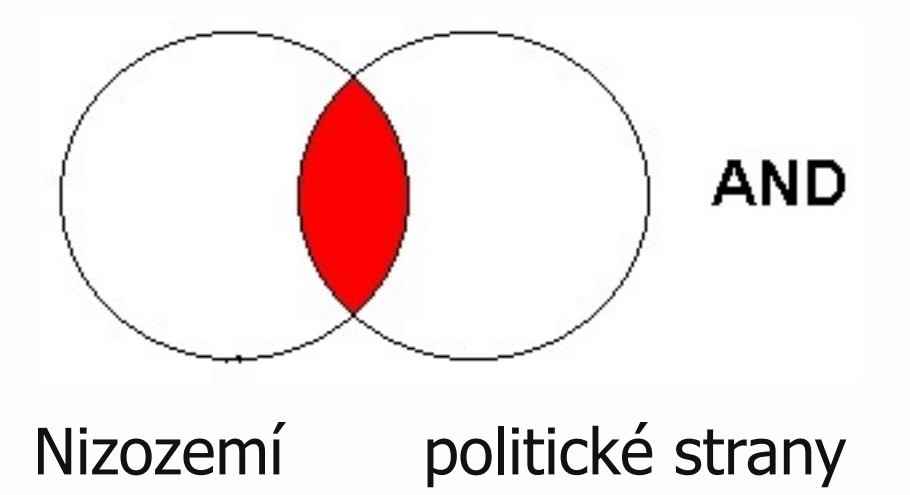

## **Operátor OR**

#### **Logický součet, sjednocení**

- Vyhledání dokumentů, které obsahují **alespoň jeden ze zadaných výrazů**
- Výsledek průzkumu se **rozšiřuje** Můžeme jej znázornit jako **sjednocení množin**

*Př. USA OR Spojené státy americké*

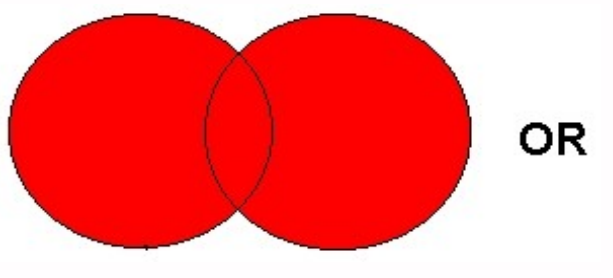

USA Spojené státy americké

## **Operátor NOT**

## **Logická negace**

- **Vyloučí ty** záznamy o dokumentech, **které obsahují označené klíčové slovo**
- **Záleží na pořadí klíčových slov**
- Výsledek průzkumu se **zužuje**

*Př. prezidentské volby NOT Obama*

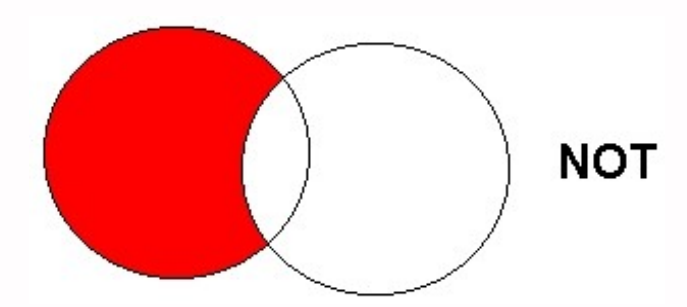

prezidentské volby Obama

## **Krácení termínů (truncation)**

## **Hledaný termín je zkrácen na kořen slova**

- ❖ Systém dohledá všechny možné tvary podle tohoto kořenu
- Přípony nebo koncovky jsou nahrazeny zástupným znakem
- Výsledek vyhledávání se rozšiřuje
- **❖ Pozn. vyhledávací nástroje mohou využívat** různé symboly

#### *Př. předsed\* - vyhledá předseda, předsedající, předsednictví atd.*

## **Vyhledávání prostřednictvím fráze**

## **Bližší specifikace dotazu**

- **❖ Slovní spojení**
- Všechny slova se musí vyskytovat v přesném pořadí a uvedeném tvaru
- Nejčastěji se využívají uvozovky
- Výsledek vyhledávání se zužuje

#### *Př. "mezinárodní vztahy"*

#### 1. Téma 2. Další specifikace 3. Výběr zdrojů 4. Boolovský model **5. Technika vyhledávání** 6. Vlastní vyhledávací proces 7. Hodnocení vyhledaných záznamů 8. Další operace

## **6. Technika vyhledávání**

## **Prohlížení (browsing)**

## **Vyhledávání (searching)**

- jednoduché
- pokročilé

#### 1. Téma 2. Další specifikace 3. Výběr zdrojů 4. Boolovský model 5. Technika vyhledávání **6. Vlastní vyhledávací proces** 7. Hodnocení vyhledaných záznamů 8. Další operace

Málokdy získáte relevantní záznamy po prvním vyhledávání

**Něcho králo Královská vzdiním vzdiní V**ždy je třeba rešeršní dotaz ladit

Každý zdroj má vlastní pravidla vyhledávání a je třeba tomu uzpůsobit vyhledávací dotaz

## **Máte-li málo výsledků vyhledávání:**

## **Rozšiřte dotaz**

přidejte další klíčová slova

## **Zrušte omezení**

◆ např. typ dokumentu, dílčí databáze, jenom slova v názvu apod.

## **Máte-li mnoho výsledků vyhledávání:**

## **Zužte dotaz**

- ❖ konkretizujte
- lépe definujte klíčová slova
- ❖ zaměřte se pouze na nějakou oblast apod.

## **Přidejte omezení**

 např. jenom slova v názvu, konkrétní země, typ dokumentu apod.

#### 1. Téma 2. Další specifikace 3. Výběr zdrojů 4. Boolovský model 5. Technika vyhledávání 6. Vlastní vyhledávací proces **7. Hodnocení vyhledaných záznamů** 8. Další operace

#### **n** relevance

## **důvěryhodnost zdroje**

- jména autorů, instituce, kontakty na správce…
- **pravidelná aktualizace**
- **n**odbornost

1. Téma 2. Další specifikace 3. Výběr zdrojů 4. Boolovský model 5. Technika vyhledávání 6. Vlastní vyhledávací proces 7. Hodnocení vyhledaných záznamů **8. Další operace**

## **n**tisk uložení export do citačního manageru

# **Shrnutí**

#### Téma

- Klíčová slova
- Formulace vyhledávacího dotazu
- Výběr vhodných zdrojů
- Vlastní vyhledávání
- Hodnocení vyhledaných záznamů
- Další operace

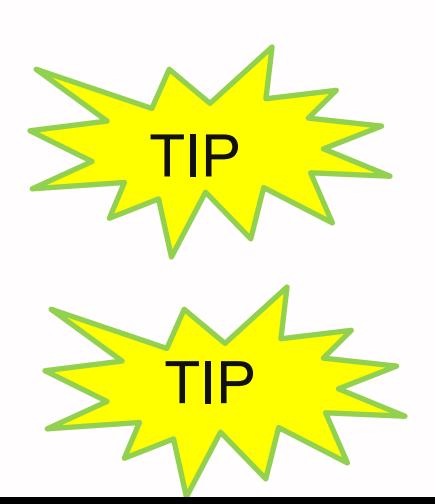

*Pište si poznámky! Budete vědět, které zdroje jste již prohledali, jakou formu dotazu jste použili, jaká klíčová slova jste přidávali apod.*

TIP *Usnadněte si práci a používejte citační managery*

# **Licencované**

**zdroje**

## **Praktické ukázky vyhledávání v databázích**

**Sage**  $\mathbb{R}^n$ **Wiley**

#### **Export záznamů z databáze Sage do citačního software EndNote Web**

- 1) Vytvoření účtu v [EndNote](http://www.myendnoteweb.com/) [Web](http://www.myendnoteweb.com/)
- 2) Vyhledání záznamů v databázi Sage a jejich výběr ("Check item" dole pod záznamy)
- 3) Poté kliknout na "ADD citations" (vpravo na boku v sekci "My Marked Citations") – v hranatých závorkách se objeví počet přidaných záznamů
- 4) Otevře se další stránka s hláškou "For your [2] currently marked citations:" - zvolit "Format" a poté "Download to Citation Manager"

#### **Export záznamů z databáze Sage do citačního software EndNote Web**

5) Vpravo na boku vybrat "EndNote Web" (kliknout přímo na název)

6) Pokud vše proběhlo úspěšně, tak budete přesměrováni do aplikace EndNote Web

7) Objeví se hláška sdělující, kolik záznamů bylo naimportováno (např. "Number of records imported: 2")

8) Záznamy se uloží do záložky "My References" – složky "[Unfield]"

# **Úkol na další hodinu**

#### **Literatura**

STEINEROVÁ, Jela; GREŠKOVÁ, Mirka; ILAVSKÁ, Jana. *Informačné stratégie v elektronickom prostredí*. 1. vyd. Bratislava: Univerzita Komenského v Bratislavě, 2010, 190 s. ISBN 9788022328487.

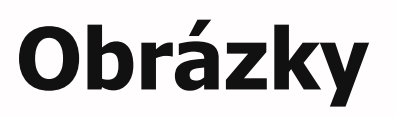

- [http://www.open.ac.uk/skillsforstudy/pictures](http://www.open.ac.uk/skillsforstudy/pictures/mind-map.gif) [/mind-map.gif](http://www.open.ac.uk/skillsforstudy/pictures/mind-map.gif)
- <http://mojosimon.wordpress.com/>
- [http://spencerjardine.blogspot.cz/2012/02/bo](http://spencerjardine.blogspot.cz/2012/02/boolean-search-strategies-videos.html) [olean-search-strategies-videos.html](http://spencerjardine.blogspot.cz/2012/02/boolean-search-strategies-videos.html)

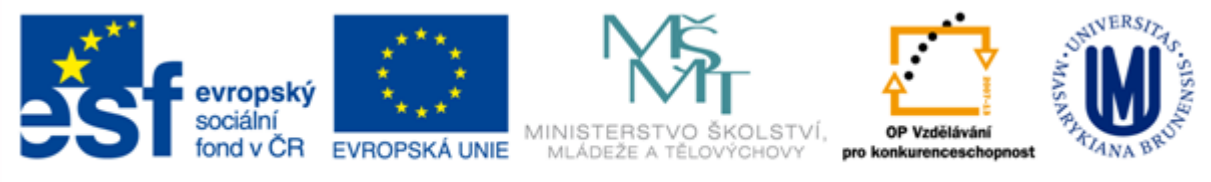

INVESTICE DO ROZVOJE VZDĚLÁVÁNÍ

## **Děkuji Vám za pozornost [infozdroje@fss.muni.cz](mailto:infozdroje@fss.muni.cz)**

#### **Dana Mazancová**

[mazancov@fss.muni.cz](mailto:mazancov@fss.muni.cz)